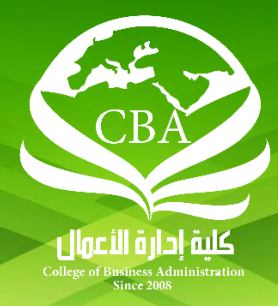

# الخطوات الإجرائية والزمنية لعمليات الحذف والإضافة

للفصل الدراسي الثاني للعاماجلامعي 8343-8341هـ

ø

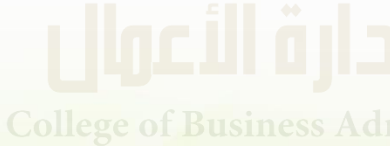

e of Business Administration <sub>1</sub>

## الخطوات الإجرائية والزمنية لعمليات الحذف والإضافة

# أخي الطالب/ـــــبة:

**نهنئك ببداية الفصل الدراس ي الثاني للعام 8341/8341هـ، ونسأل هللا لك التوفيق والتسديد واإلعانة، وبخصوص تنظيم عمليات الحذف واإلضافة نرجو التقيد بما يلي:**

- **-** أولاً: ً أوال **إجراء عمليات الحذف واإلضافة عن طريق بوابة النظام األكاديمي كمرحلة أولى، ويحسن بالطالب مراجعة مرشده األكاديمي لتوجيهه في األنسب من املقررات ملستواه الدراس ي.**
- ثانياً: ً ثانيا **إذا تعذر إجراء عمليات الحذف واإلضافة فعلى الطالب تعبئة نموذج الحذف واإلضافة َّ املتوافر على املوقع اإللكتروني للكلية، وتسليمه للمرشد األكاديمي بالقسم العلمي التابع له، ومن ثم يقوم املرشد األكاديمي بدراسة الطلب وإبداء الرأي األكاديمي حياله ثم التوقيع على النموذج.**
- ثالثاً: ֧<u>֓</u> ثالثا **يقوم املرشد األكاديمي بتسليم نموذج الطالب للجنة اإلرشاد األكاديمي بالقسم العلمي للتدقيق في مناسبة املقررات املطلوب تسجيلها للطالب ودقة رأي املرشد األكاديمي حيال ذلك مع األخذ في االعتبارمناسبة املقرر ملستوى الطالب واجتيازاملتطلب السابق ومراعاة الخطة القديمة والجديدة، واملصادقة على نموذج الطالب.**

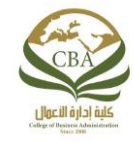

### لجان الارنتىاد الأكاديمي

### لجنة الإرشاد الأكاديمي بالأقسام العلمية (المجمعة):

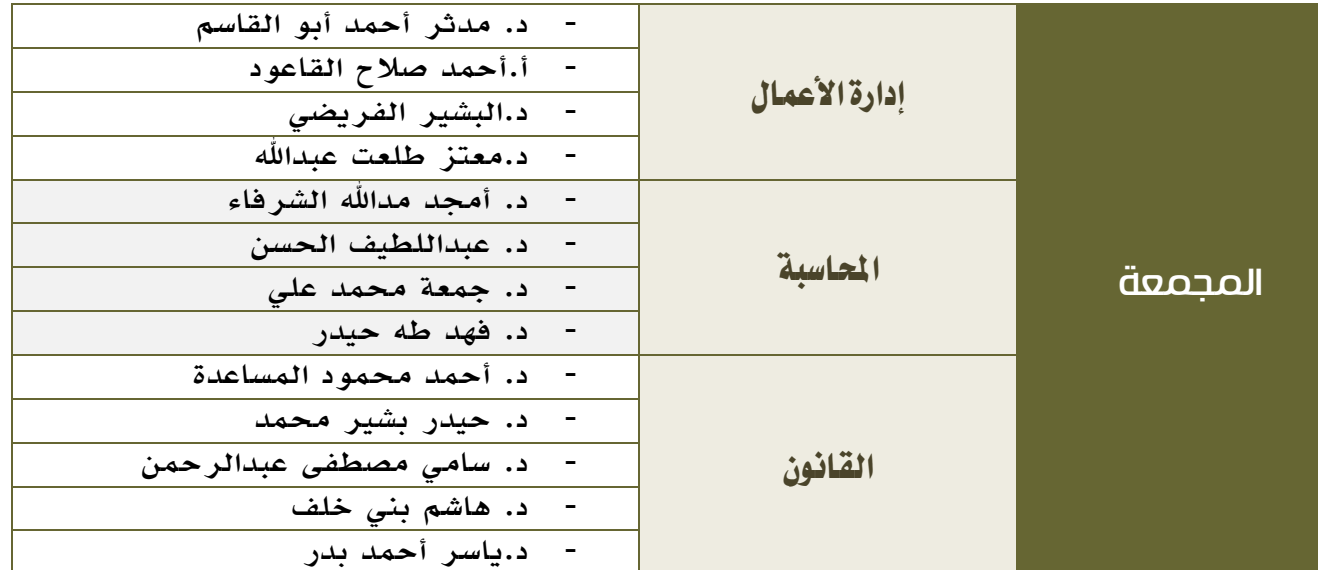

### • لجنة الإرشاد الأكاديمي بالأقسام العلمية (الزلفي):

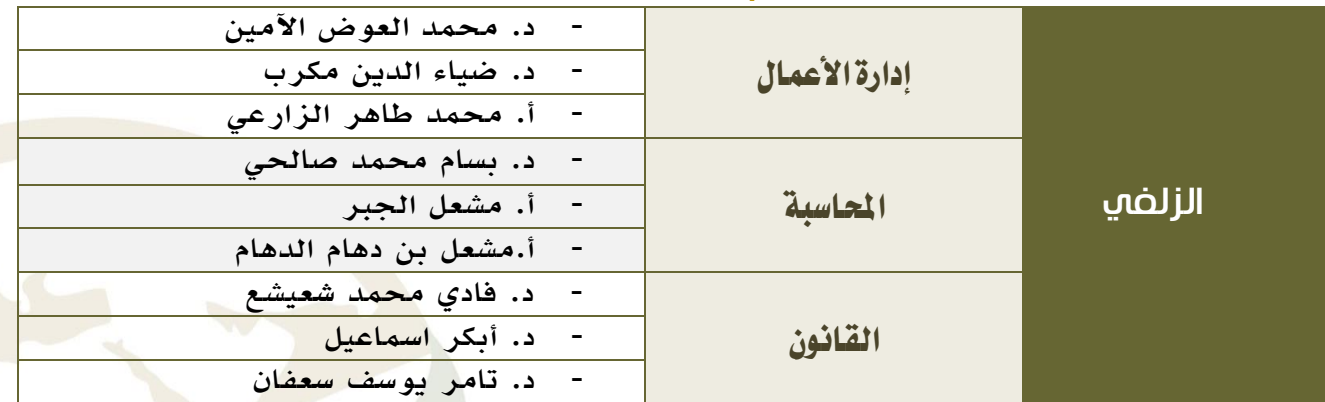

### • لجنة الإرنتياد الأكاديمي بالأقسام العلمية (الطالبات):

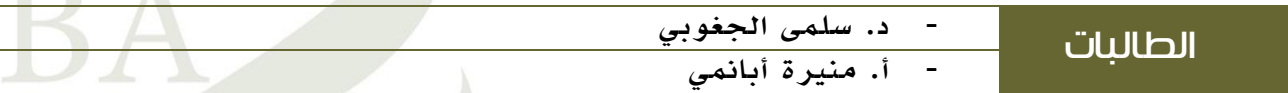

- رابعاً: ً رابعا **وحتى يقوم الطالب بمراجعة منسق القسم في اليوم التالي من الساعة الثانية عشر ظهرا ً الستالم الواحدة ظهرا النتيجة.** ً **ً**
- : **-** خامسا **على الطالب املتوقع تخرجهم هذا الفصل الدراس ي الثاني 8341/8341هـ في حال وجود تعارض مراجعة منسقي الجداول بالقسم العلمي وهم:**
	- **- قسم القانون )د. سائد الحوري(.**
	- **- قسم املحاسبة )د. جمعة محمد علي(.**
	- **- قسم إدارة األعمال )د. مدثر أبو القاسم(.**

e of Business Administration <sub>2</sub>

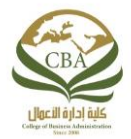

## مراحل عمليات الحذف واإلضافة

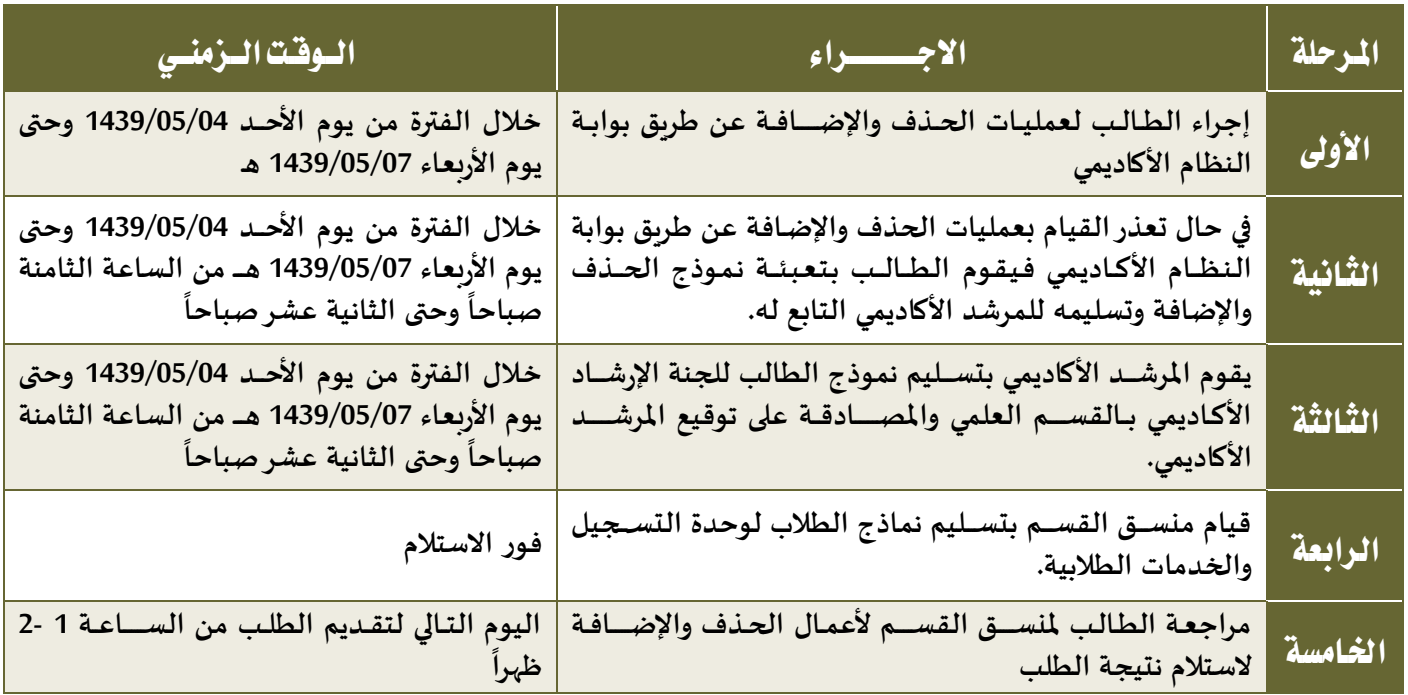

### ▪ علماً بان مواعيد استقبال نماذج الحذف والإضافة ستكون حسب الرقم الجامعي للطالب-وفقاً للجدول التالي: ً<br>أ .<br>آ

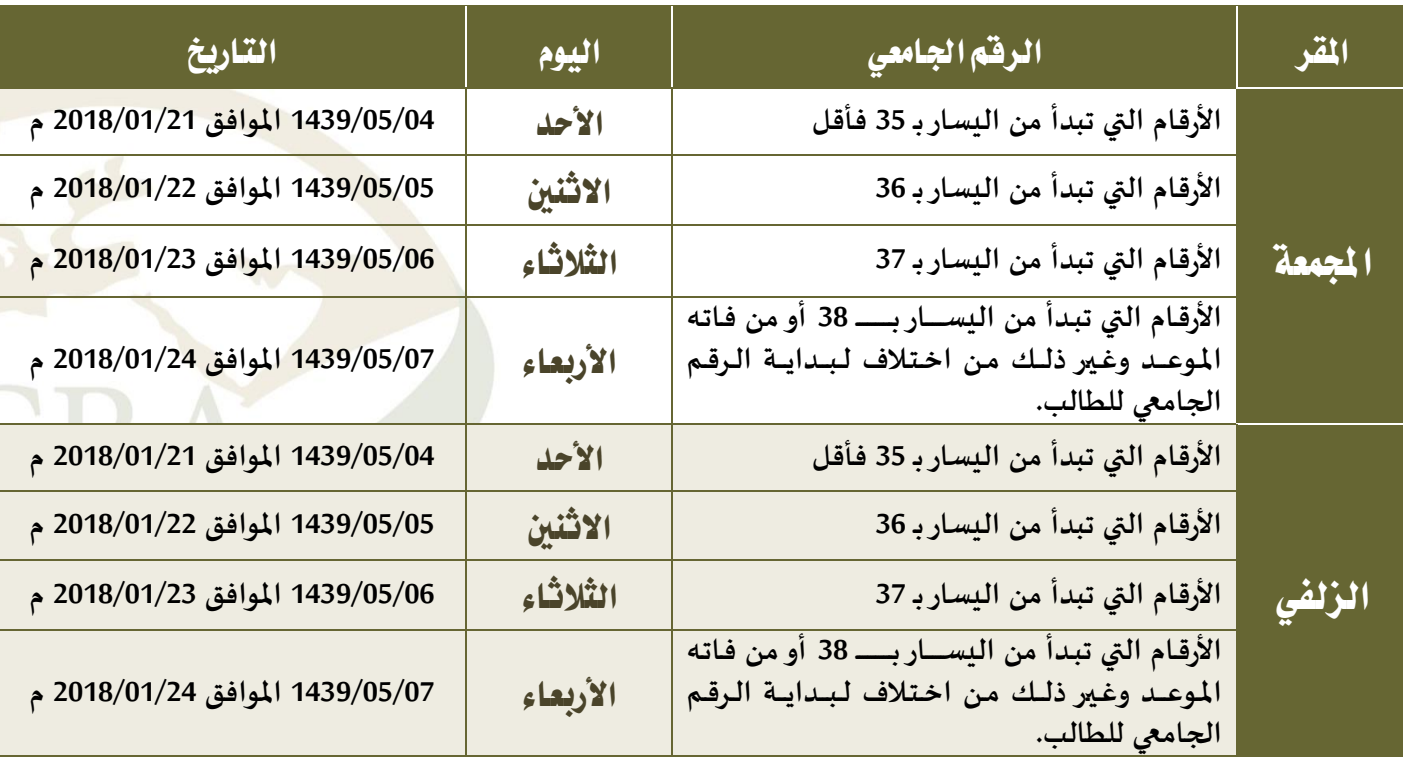

ملحوظة: تعتذر الكلية عن استقبال أي طلب ال يُرد في الموعد المحدد له.

الخطوات اإلجرائية والزمنية لعمليات الحذف واالضافة للعام الجامعي 8341/8341هـ

# المرفقات<br><mark>نموذج الحذف والإضافة</mark>

المملكة العربية السعودية وزارة التــعليم جـــــامعـة المـجمـعــــــة كـلـيــة إدارة األعـــــــمال وكـــالة الشـؤون التعليمية

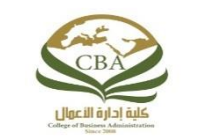

Kingdom of Saudi Arabia Ministry of Education Al -Majmaah University Business Administration

# وحدة دعم الطالب

# **منوذج حذف وإضافة** ) ال يسمح للطالب بتقديم أكثر من نموذج (

**المرفقات :** السجل األكاديمي – خطة الطالب من النظام األكاديمي – جدول بمقررات الطالب المُسجلة في هذا الفصل .

 **تعبأ من قبل الطالب :**

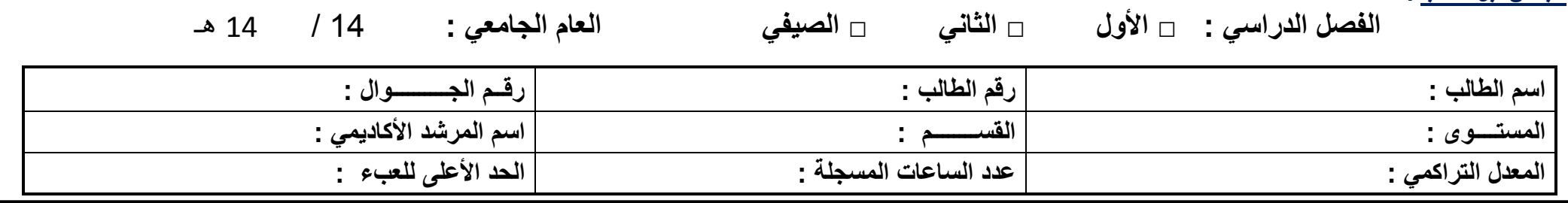

**مالحظة :** يتم إرشاد الطالب اعتماداً على خطته الدراسية وتحصيله األكاديمي .

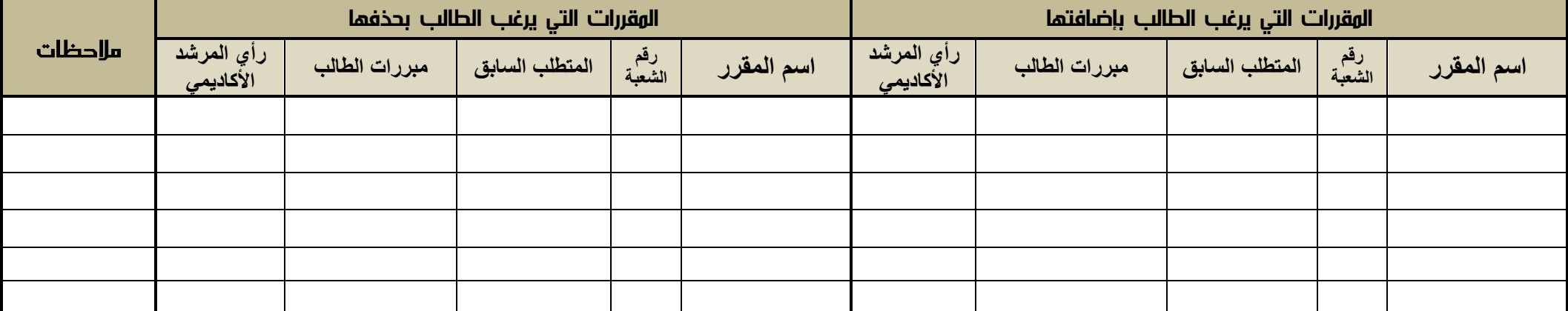

**تاريخ تقديم النموذج : / / 73 هـ توقيع الطالب :** .. ................................................... **توقيع المرشد األكاديمي )متضمناً التاريخ ( :** ..................................................

رأى لجنة الإرشاد الأكاديمى بالقسم : ..

مصادقة لجنة الإرشاد الأكاديمى بالقسم( الاسم والتوقيع ):

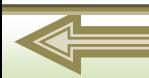

### **تعليمات احلذف واإلضافة**

- .1 الحد األدنى للعبء الدراسي هو 11 ساعة دراسية معتمدة .
- 1. الحد الأعلى للعبء الدراسي هو ٦٠ ساعة دراسية معتمدة .
- .3 ال يحق للطالب المنذر أكاديمياً أن يزيد العبء الدراسي عن 11 ساعة .
- .1 ال يحق للطالب الحاصل على تقدير مقبول أن يزيد العب الدراسي لديه عن 11 ساعة.
	- .5 يسمح للطالب الخريج بتجاوز الحد األعلى بما ال يزيد عن ثالث ساعات معتمدة .
		- .1 ال يسمح للطالب بتسجيل مقرر لم يجتز متطلبه .
- .7 األصل أن يقوم الطالب بإجراء عمليات الحذف واإلضافة بنفسه عن طريق بوابة النظام األكاديمي بدون حاجة لهذا النموذج .
	- .8 ال يسمح بتسجيل مقرر غير متوافق مع المستوى الذي يدرس فيه الطالب .
		- .9 ال يسمح بتسجيل مقرر في شعبة مقفلة الكتمال العدد .
		- .12ال يسمح للطالب بتسجيل مقرر تخصصي في كلية المجتمع .
- .11 فيما يتعلق بمقررات اإلعداد العام في الخطة الجديدة يجب على الطالب دراسة ثالثة مقررات سلم ومقررين نجم ومقرر واحد عرب .
	- .11ال يسمح للطالب بتقديم أكثر من نموذج .

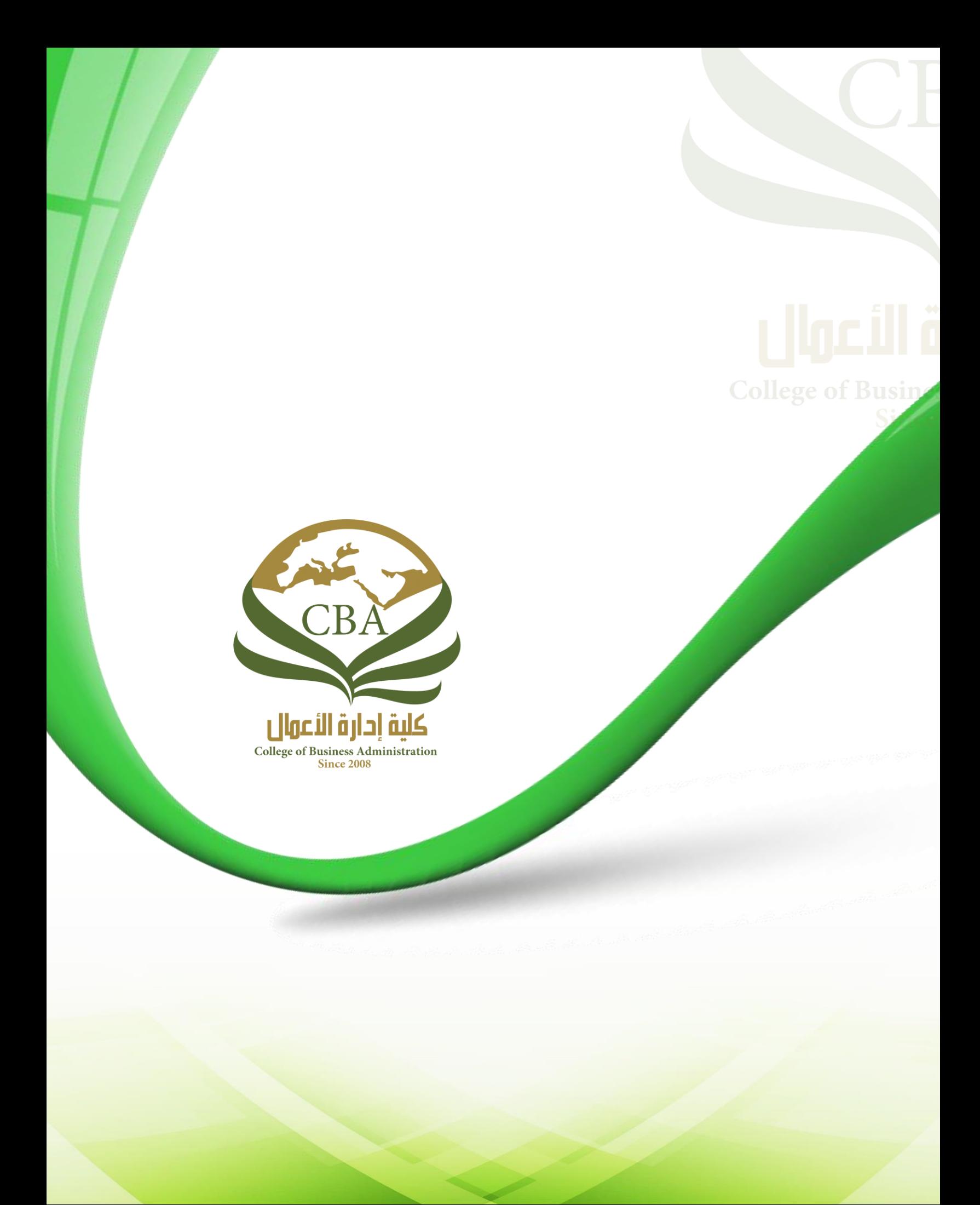